#### PRIMO ACCESSO A GMAIL PER STUDENTI

Cosa serve:

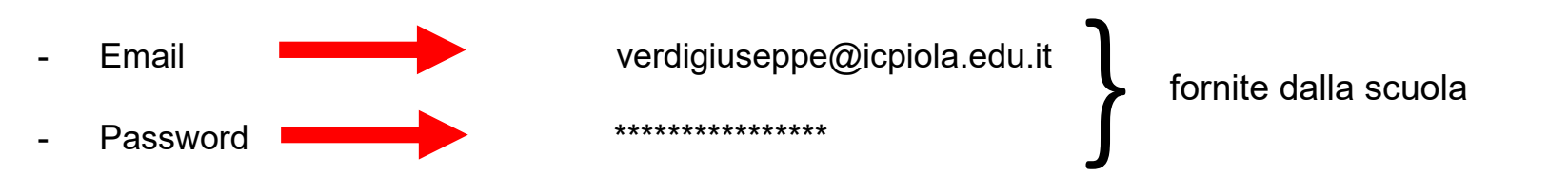

#### ORA APRITE PAGINA DI GOOGLE:

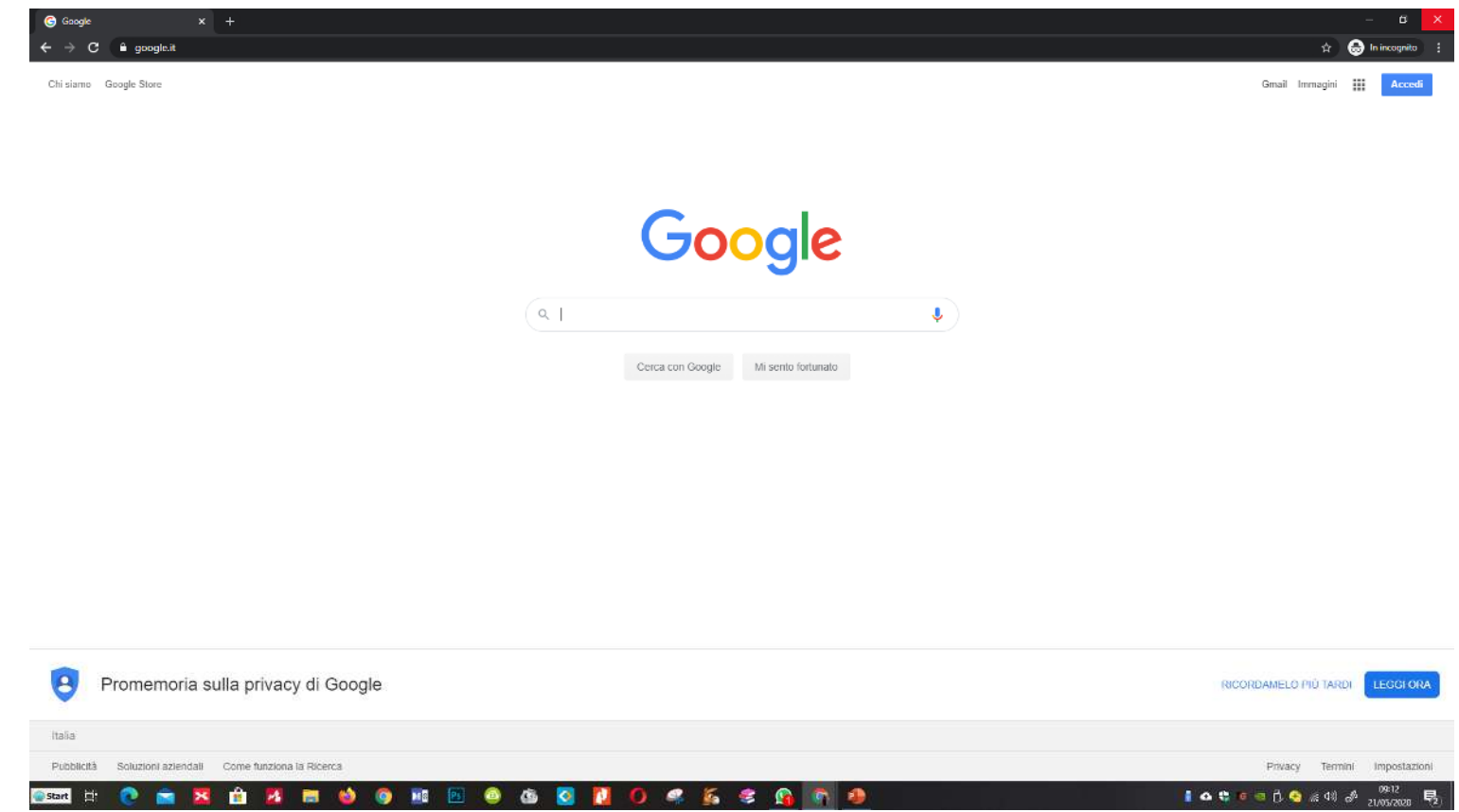

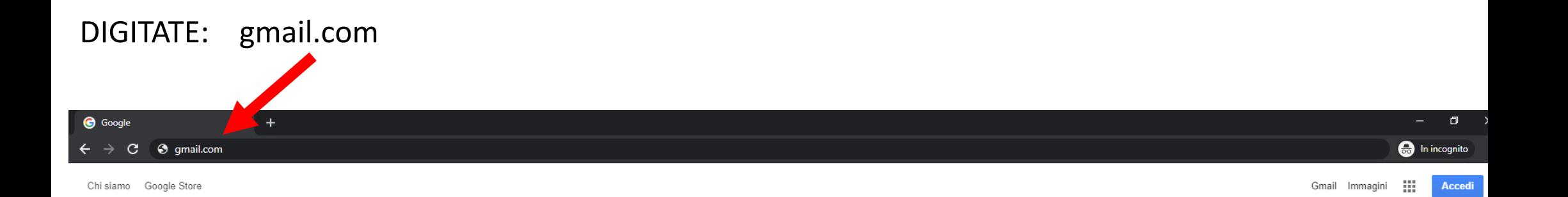

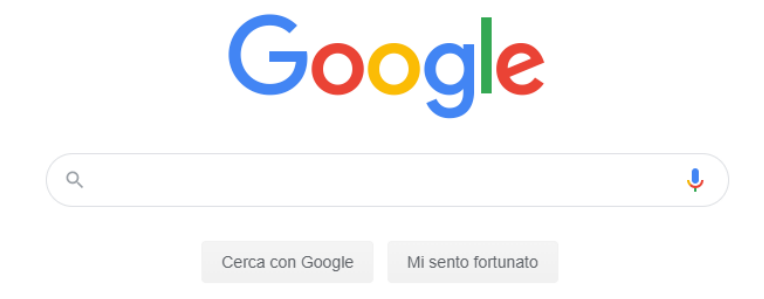

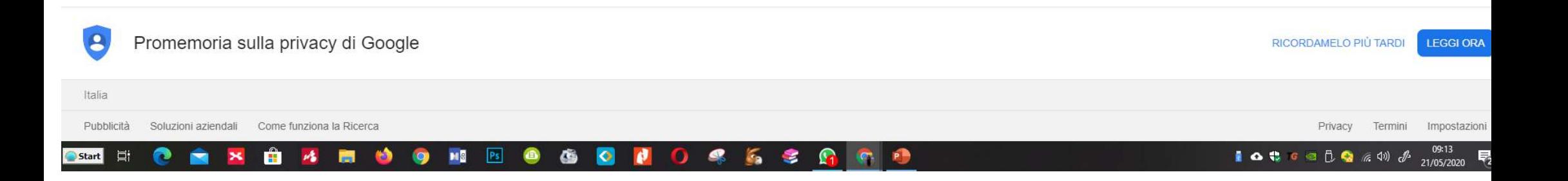

#### PREMERE INVIO. Si carica la pagina. - SE NON SI POSSIEDE ALCUN INDIRIZZO GMAIL APPARIRÁ QUESTA PAGINA

Ĥ

 $\mathcal{M}_{\bullet}$ 

 $M<sub>2</sub>$ 

草

Start |

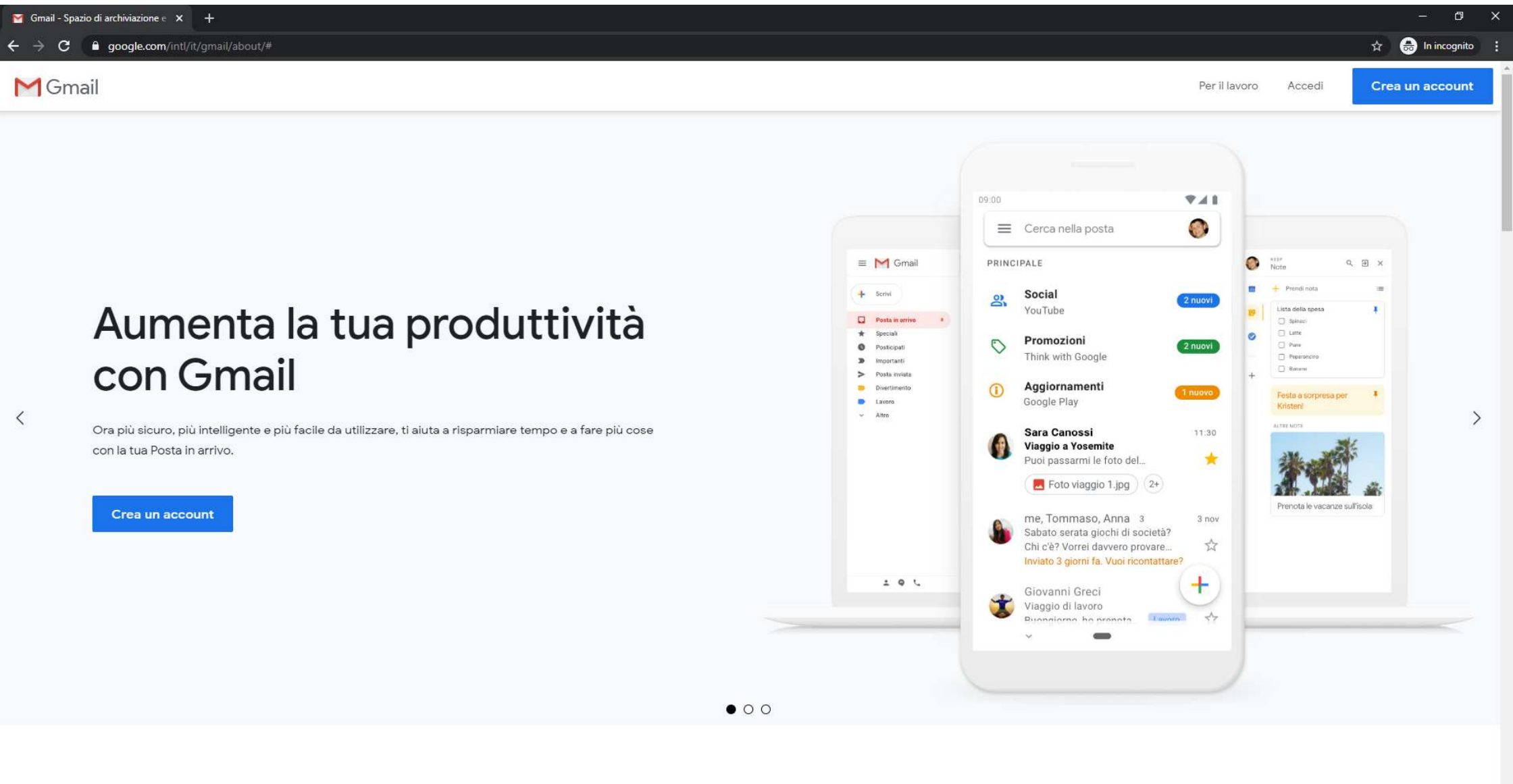

Utilizza Gmail su qualsiasi dispositivo

#### **CLICCARE SU ACCEDI**

 $\lt$ 

# Aumenta la tua produttività con Gmail

Ora più sicuro, più intelligente e più facile da utilizzare, ti aiuta a risparmiare tempo e a fare più cose con la tua Posta in arrivo.

 $P<sub>2</sub>$ 

 $P<sub>5</sub>$ 

ھ

Crea un account

 $\mathbf{f}$ 

 $\mathcal{A}_\bullet$ 

**Page** 

ი

Start E

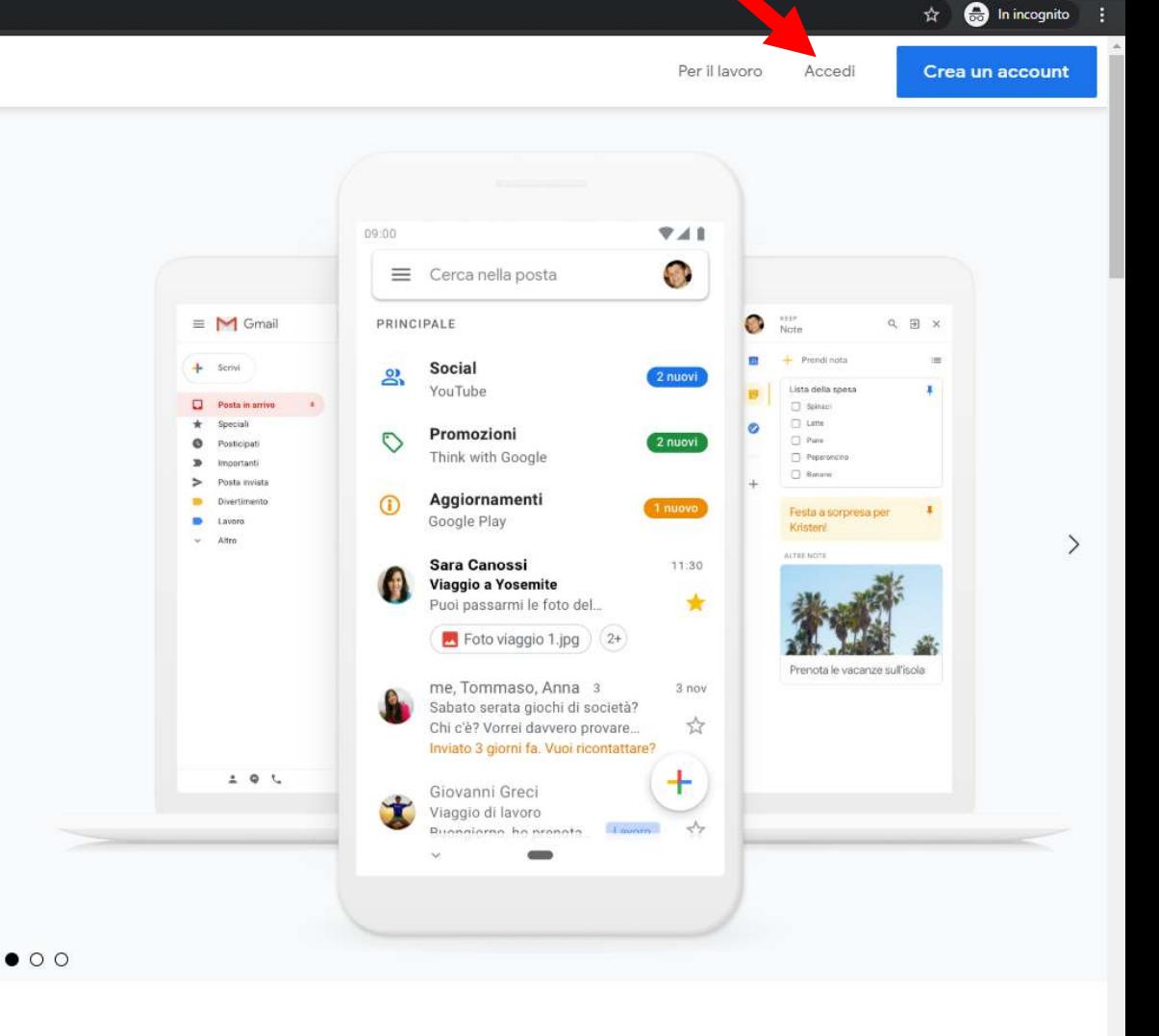

Utilizza Gmail su qualsiasi dispositivo

 $\Box$ 

 $\frac{1}{2}$ 

#### APPARIRA' QUESTA SCHERMATA

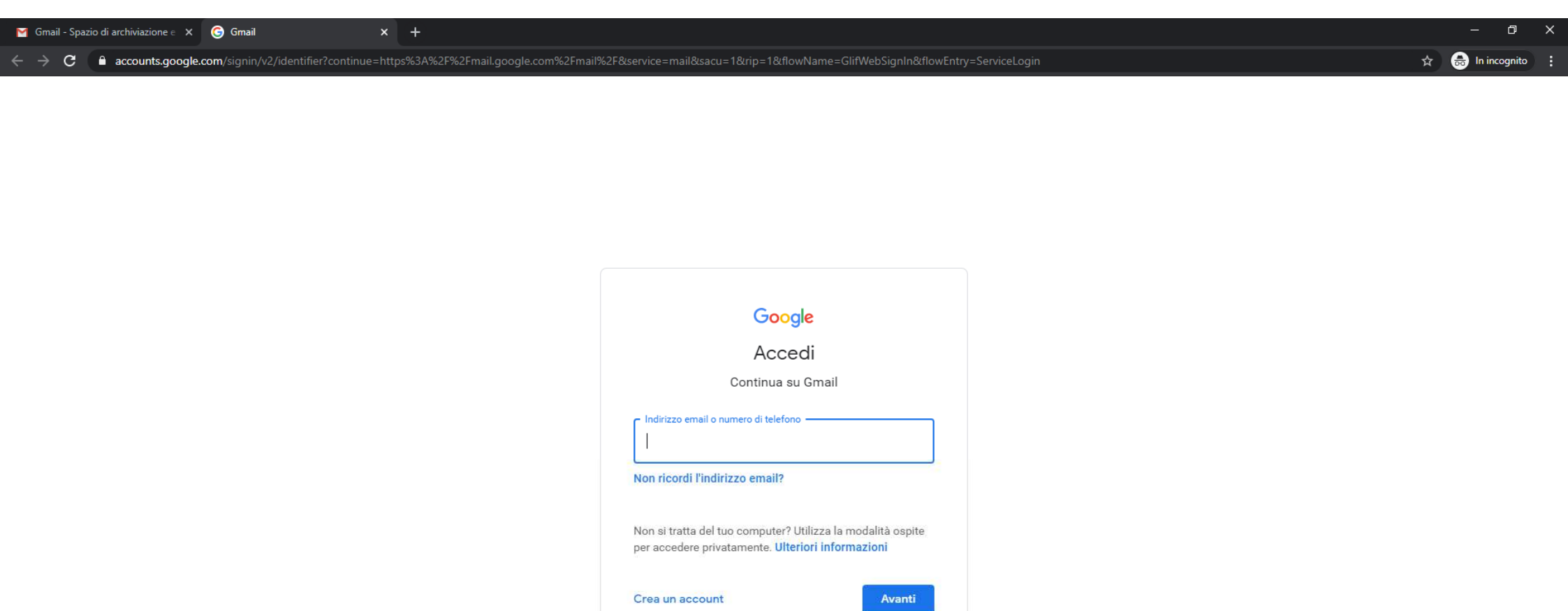

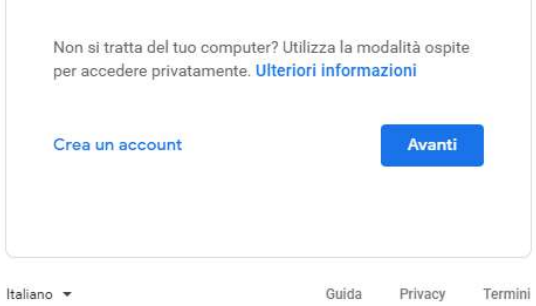

 $\hat{\mathbf{r}}$ **GO** 10453000 Start E  $\bullet$ é  $\pmb{\times}$ **A 6 9**  $\bullet$ **H<sub>8</sub>** Ps **O** 

## PREMERE INVIO. Si carica la pagina. - SE SI POSSIEDE GIÁ INDIRIZZO GMAIL APPARIRÁ QUESTA PAGINA

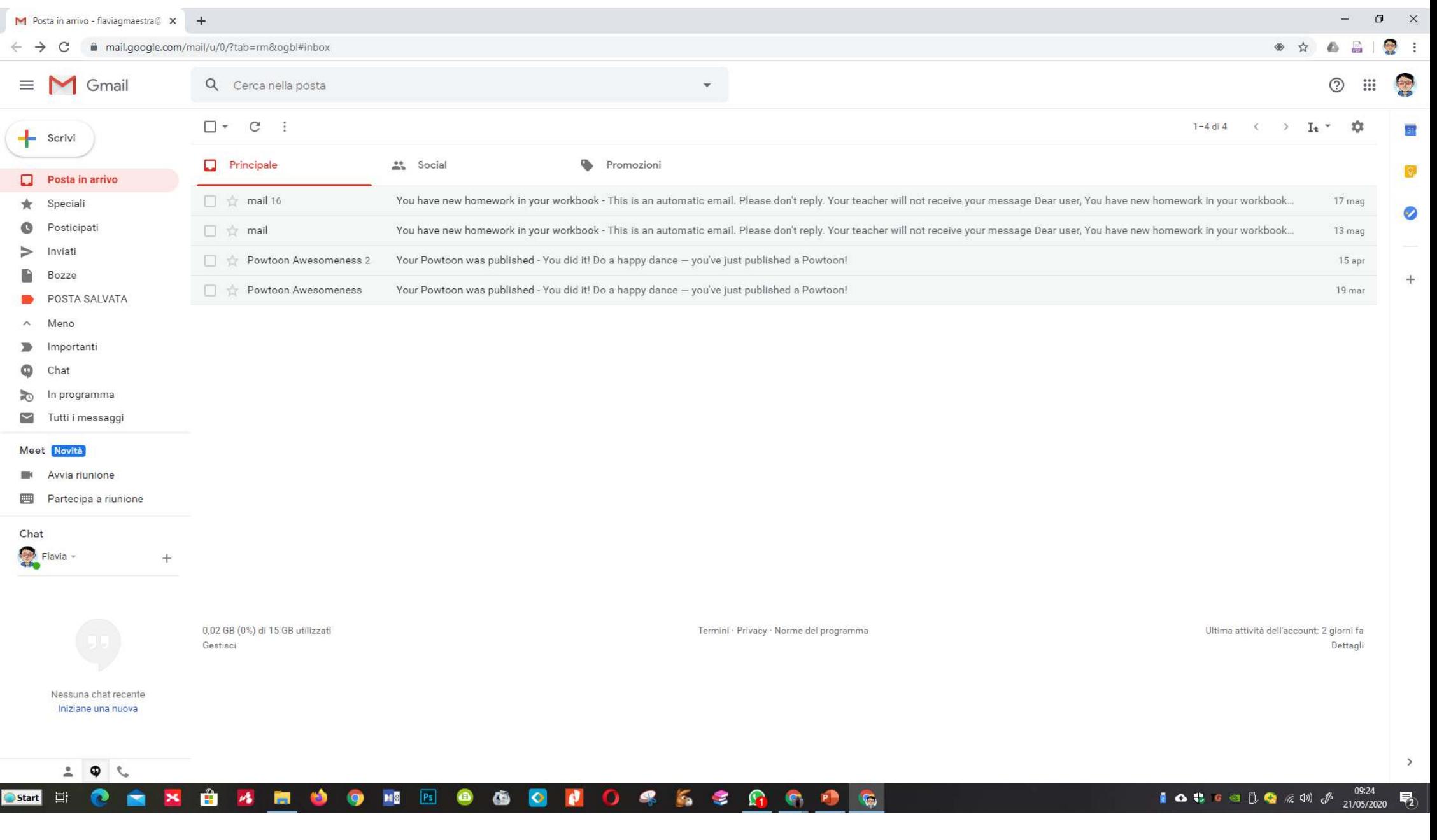

## CLICCARE SU IMMAGINE O LETTERA

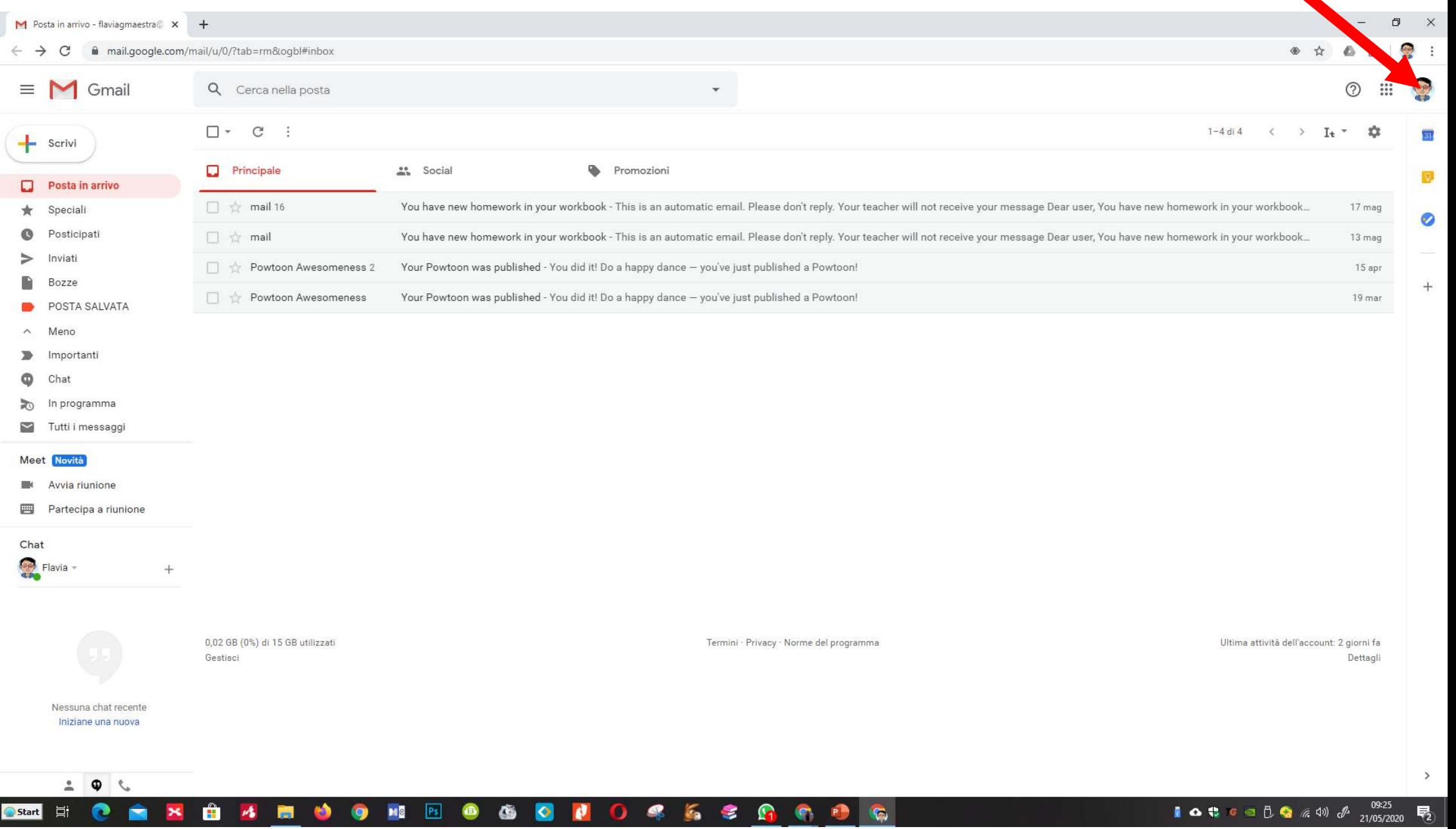

## APPARIRÁ QUESTA SCHERMATA

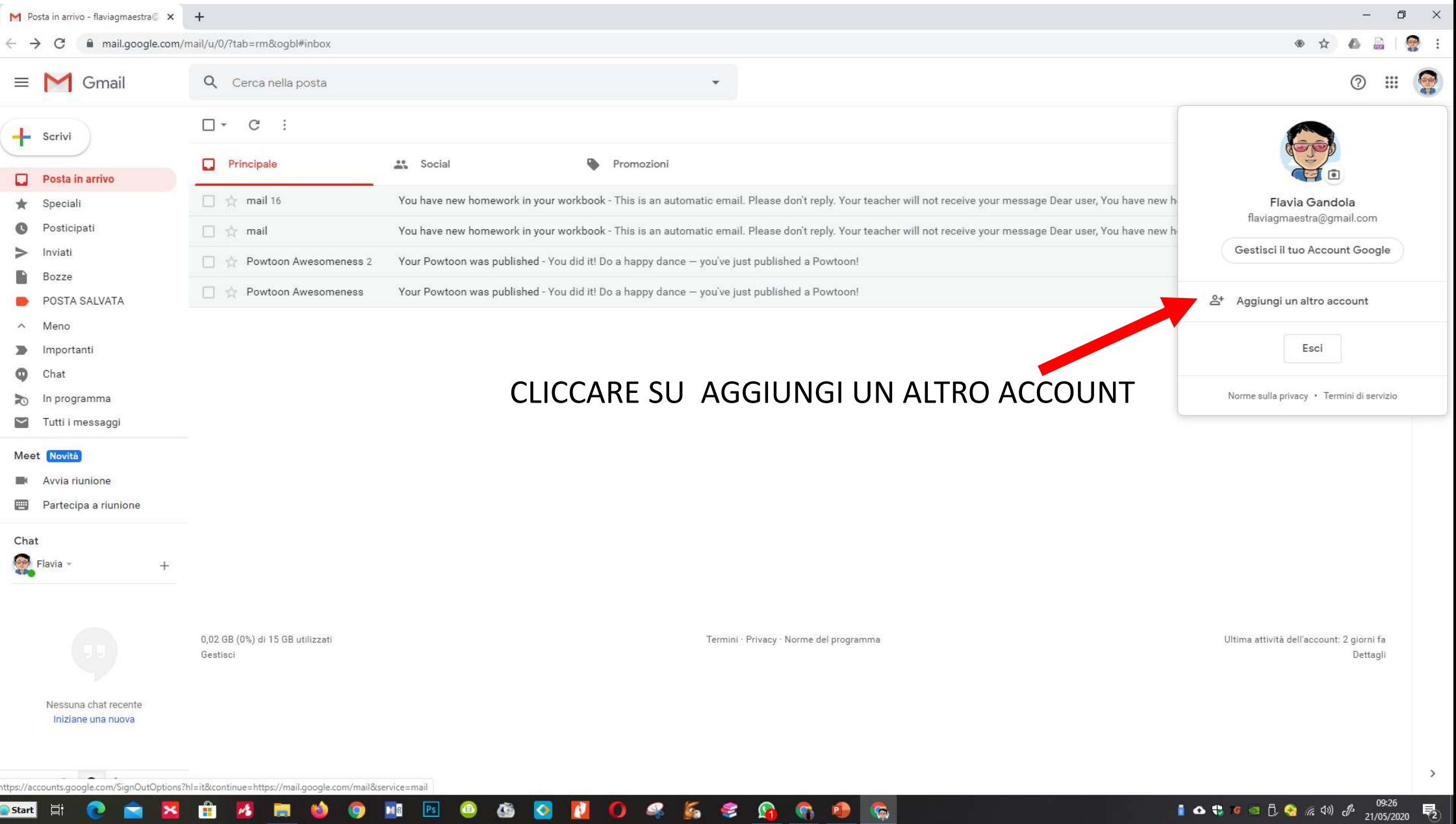

#### APPARIRA' QUESTA SCHERMATA

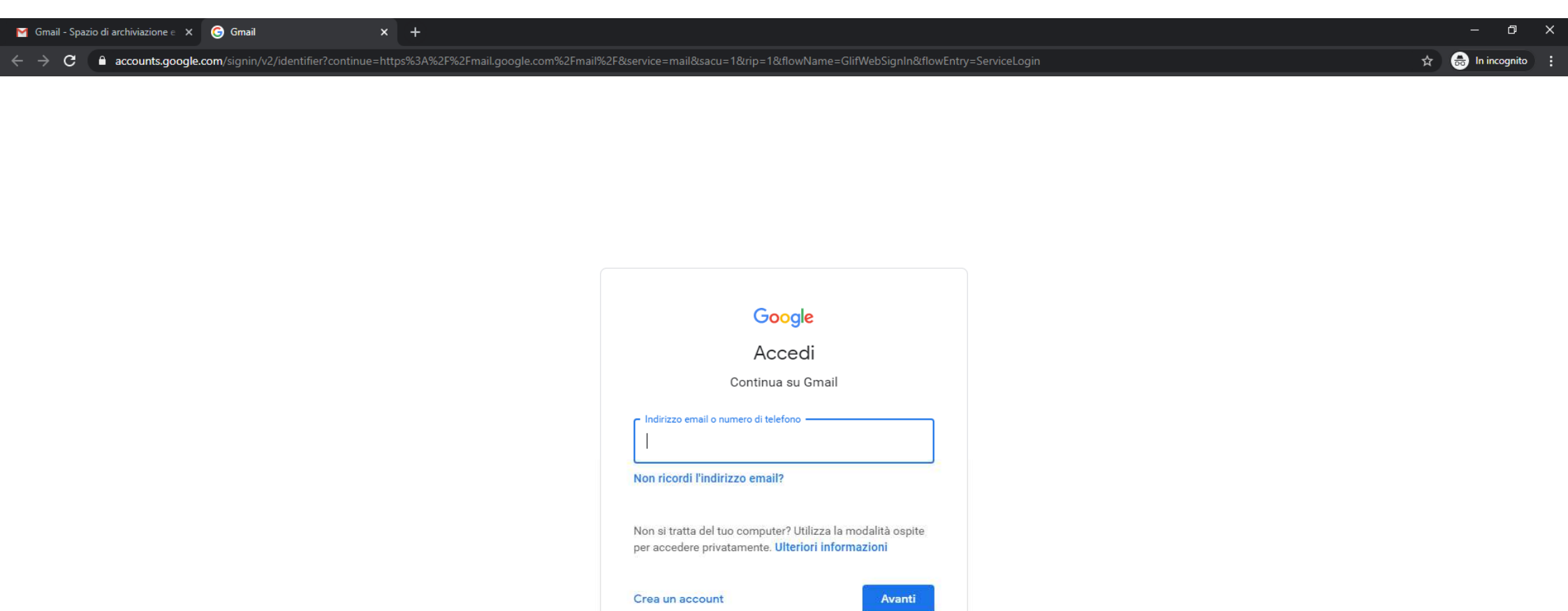

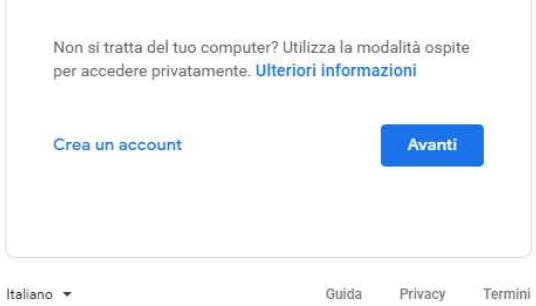

 $\hat{\mathbf{r}}$ **GO** 10453000 Start E  $\bullet$ é  $\pmb{\times}$ **A 6 9**  $\bullet$ **H<sub>8</sub>** Ps **O** 

#### ORA NON CI RESTA CHE INSERIRE 1 - INDIRIZZO MAIL

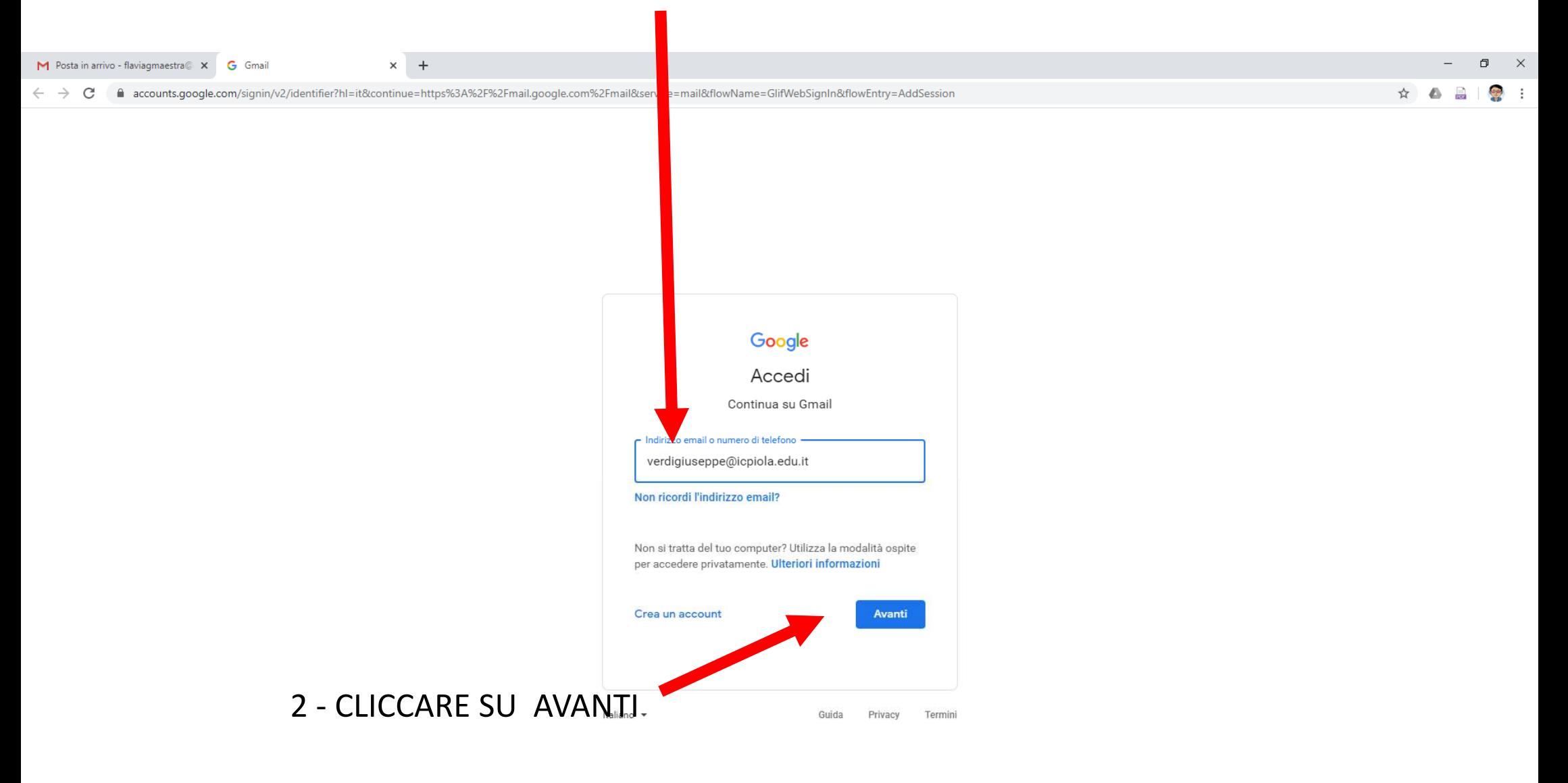

Start E  $\bullet$  $\hat{\mathbf{r}}$  $\mathbf{A}$  $\blacksquare$  $\bullet$ **MS** Ps **O B** C  $\mathbf{r}$ 0 4 5 4 6 6 9 G  $\bullet$ Ñ  $\pmb{\times}$ 

#### ORA NON CI RESTA CHE INSERIRE 3 - METTERE LA PASSWORD

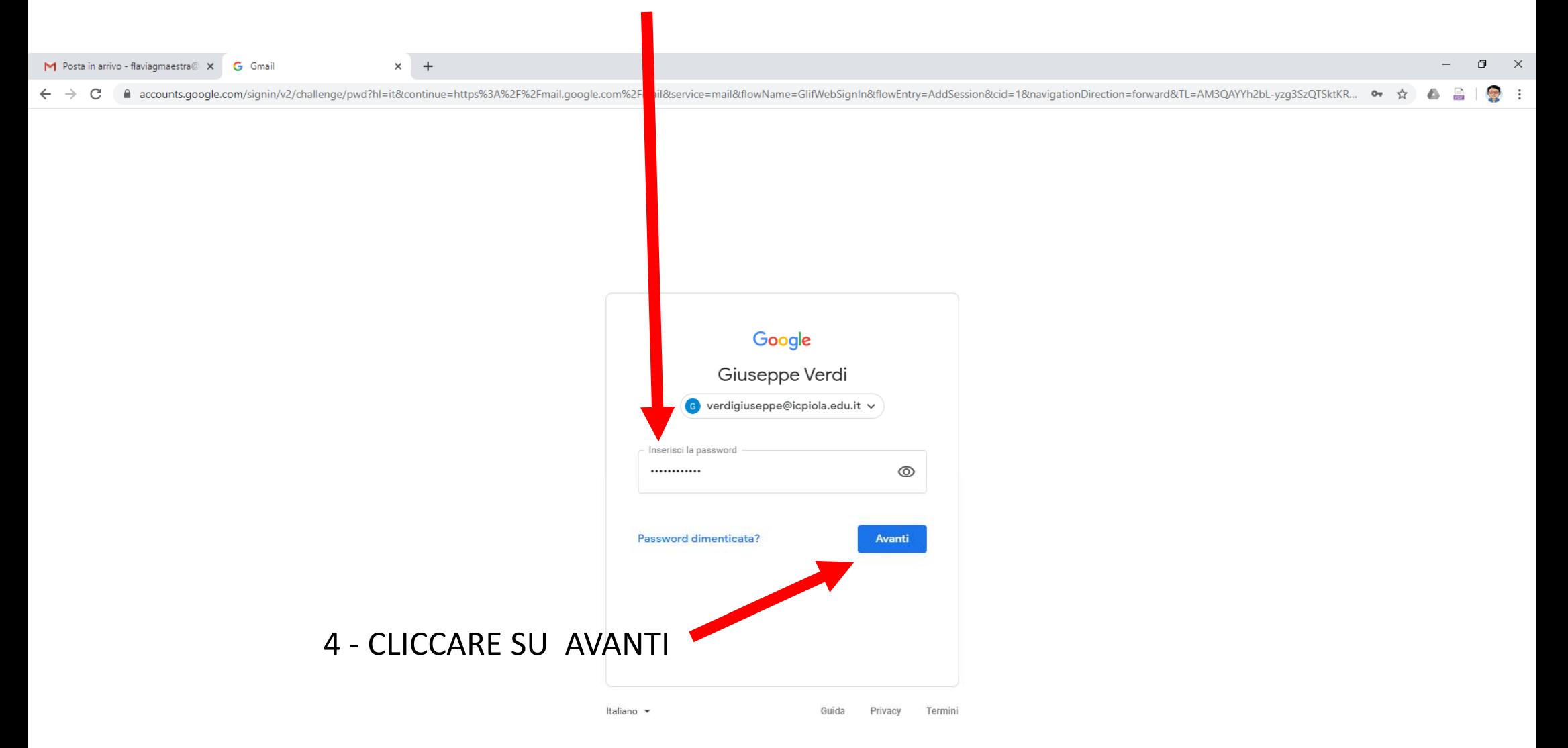

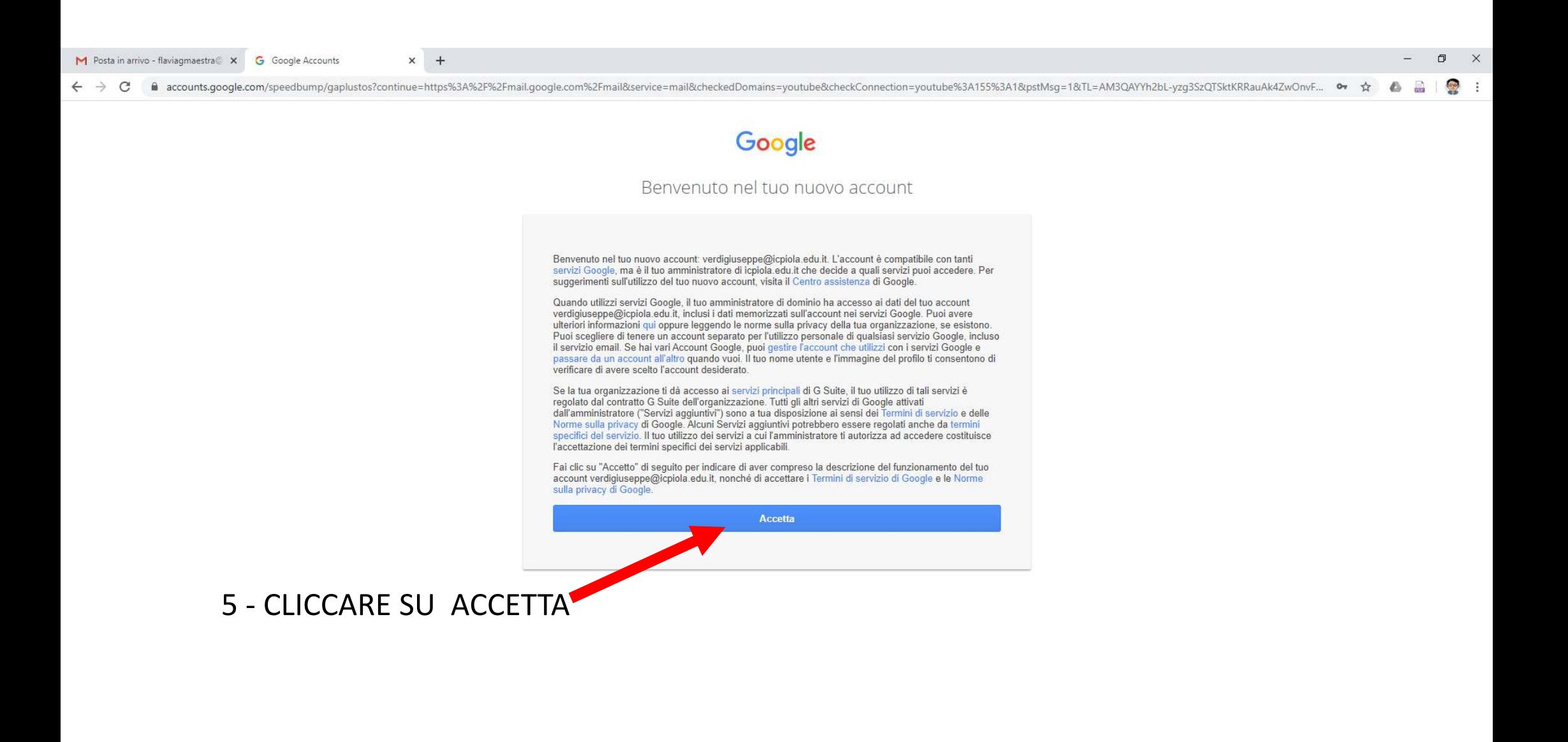

**E** Italiano Google Privacy Termini Impostazioni account 09:36  $\sqrt{2}$  $\bullet$  $\mathbf{C}$ **IQUEEDQAWA MS**  $|P_5|$  $\overline{C}$  $\bullet$  $\Omega$ G 見 **Start** 目 21/05/2020

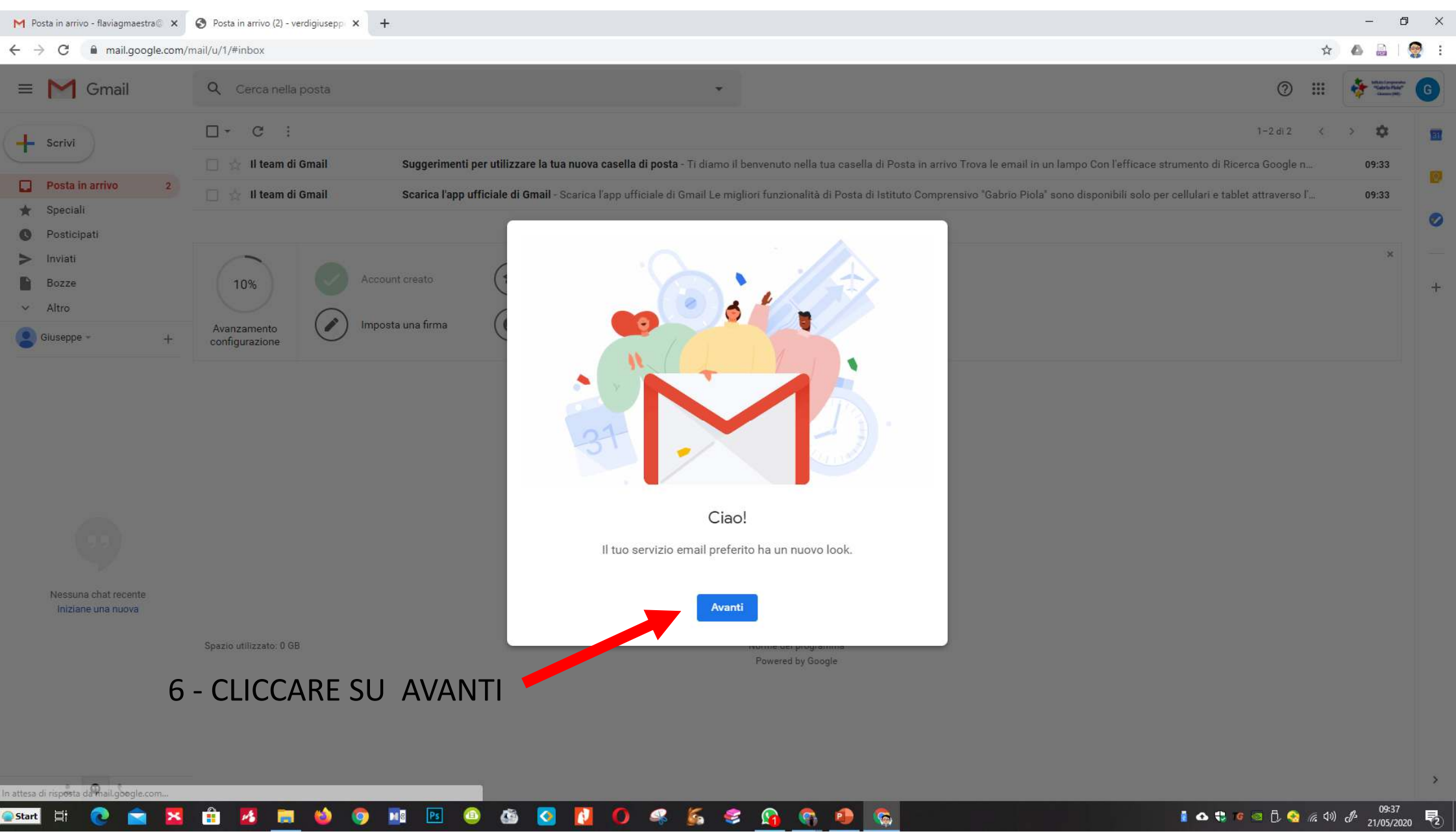

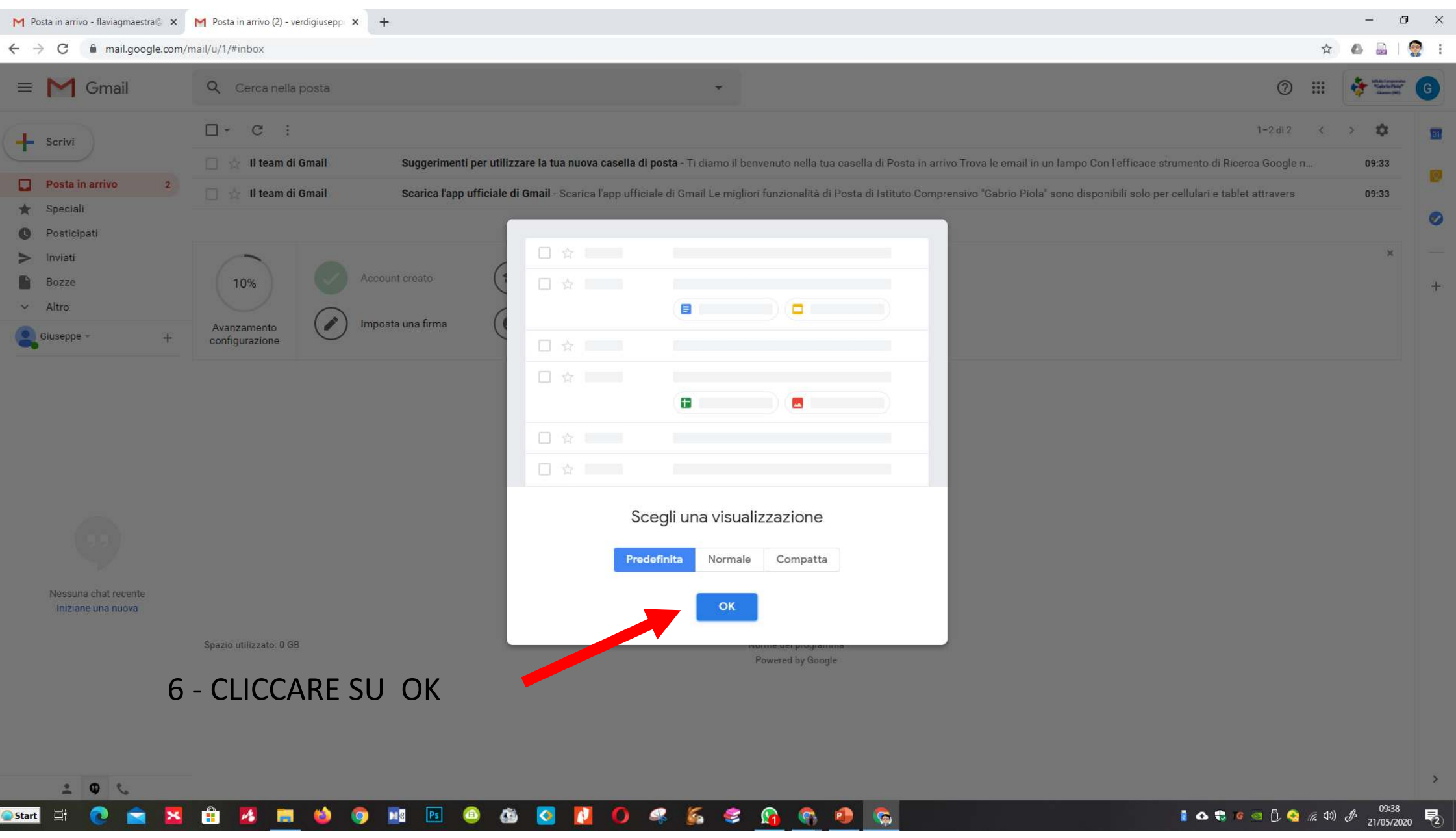

#### ORA SIAMO NELLA NOSTRA CASELLA DI POSTA

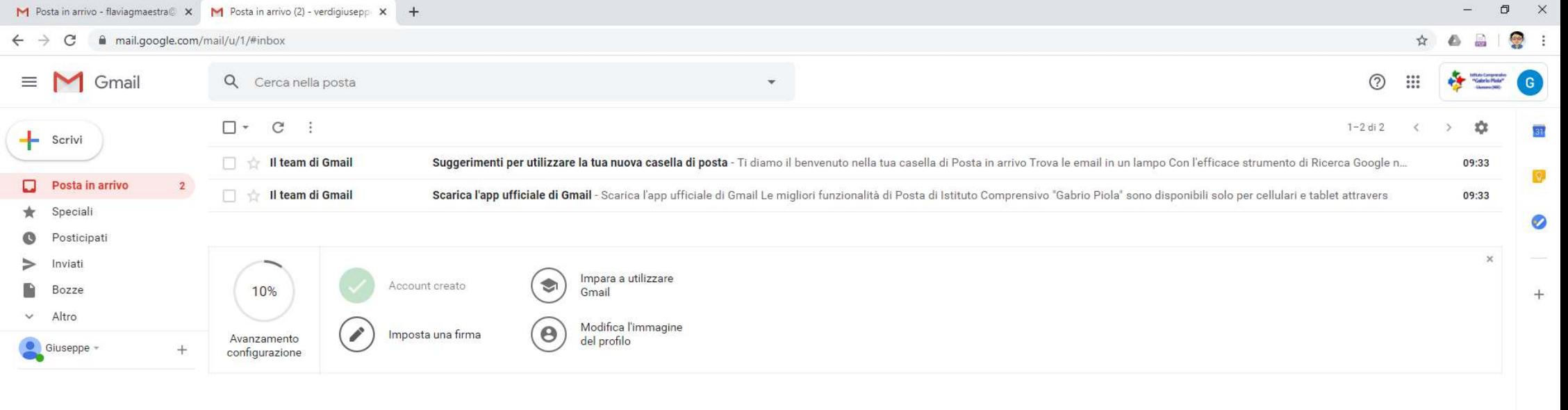

Nessuna chat recente Iniziane una nuova

Spazio utilizzato: 0 GB

Norme del programma Powered by Google

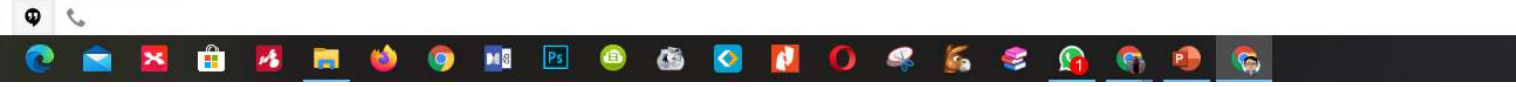

1 △ € ⊂ □ ① ● 反 <sup>09:38</sup>

 $\overline{ }$ 

#### PER ACCEDERE A MEET:

### 1 RICEVERETE ALL'INDIRIZZO DI POSTA APPENA CREATO (verdigiuseppe@icpiola.edu.it) una mail

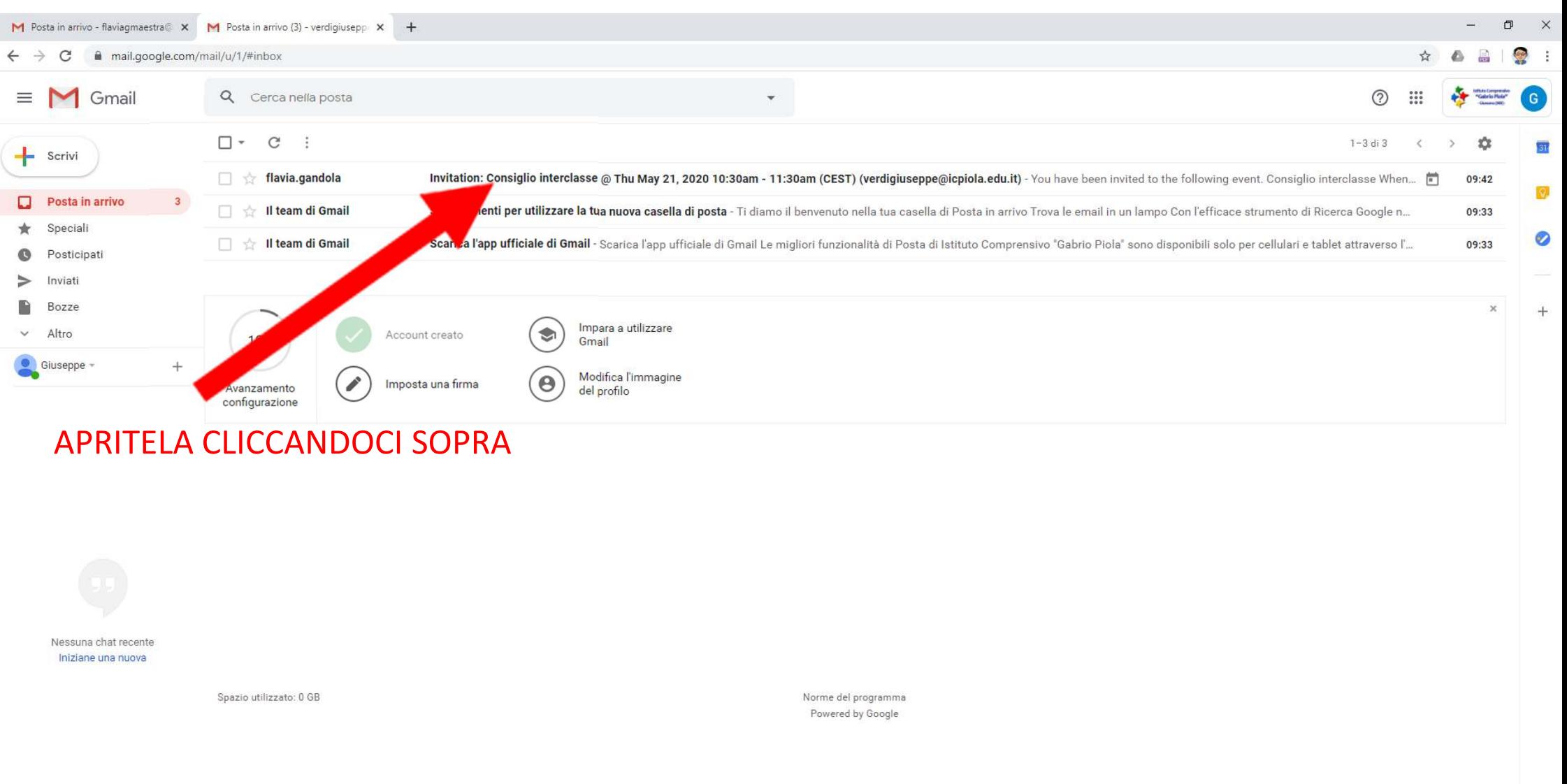

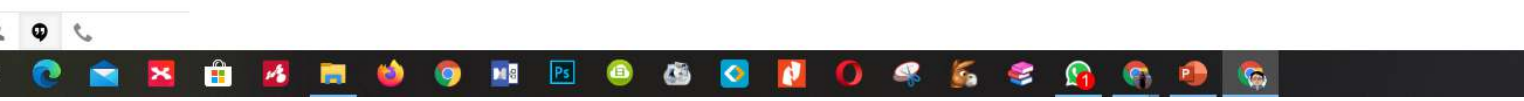

#### APPARIRÀ QUESTA SCHERMATA: - CONFERMATE LA VOSTRA PARTECIPAZIONE CLICCANDO SU SI  $\mathbf 1$ O NON PARTECIPAZIONE CLICCANDO SU NO **FI** M Posta mail.google.com/mail/u/1/#inbox/FMfcgxwHNVxFXczRcbbhCThHFZhBcLSC  $\mathcal{C}$  $\equiv$  M Gmail  $(2)$  $\frac{0.0.0}{0.0.0}$ Q Cerca nella posta  $\sigma$ **C**  $\Rightarrow$ 1 di 3  $\leftarrow$ o o ÷ Q  $\circledcirc$ - 3  $\epsilon$ Δ  $Scrivi$ Invitation: Consiglio interclasse @ Thu May 21, 2020 10:30ap - 11:30am (CEST) (verdigiuseppe@icpiola.edu.it) Posta in arrivo x 画 [2] **COL** Posta in arrivo  $\Box$ Speciali flavia.gandola@icpiola.edu.it © 09:42 (1 minuto fa)  $\tau$  $\Delta \omega$ Ø  $= ma$ Posticipati  $\overrightarrow{X}_{\Delta}$  inglese  $\rightarrow$  > italiano  $\rightarrow$  Traduci messaggio Disattiva per: inglese x Inviat Bozze  $\ddot{+}$ Consiglio interclasse Agenda mag Altro Visualizza su Google Calenda gio 21 mag 2020  $21$ Giuseppe - $^{+}$ 3:30AM - 9:30AM (UTC) Quando gio 21 mag 2020 Nessun evento precedente  $q$ io a@icpiola.edu.it\* Chi 8:30am Consiglio interclasse flavia.gan Nessun evento successivo Altre opzioni Si Enrse No You have been invited to the following event. **Consiglio interclasse** Thu May 21, 2020 10:30am - 11:30am Central European Time - Rome When more details » Joining info Join with Google Meet meet.google.com/waz-rkyg-ehe Join by phone +1 413-384-9780 (PIN: 968502914) Nessuna chat recente Iniziano una nuova verdigiuseppe@icpiola.edu.it Calendar Who · flavia.gandola@icpiola.edu.it - organizer · verdigiuseppe@icpiola.edu.it Going (verdigiuseppe@icpiola.edu.it)? Yes - Maybe - No more options » Invitation from Google Calendar You are receiving this email at the account verdigiuseppe@icpiola.edu.it because you are subscribed for invitations on calendar verdigiuseppe@icpiola.edu.it To stop receiving these emails, please log in to https://www.google.com/calendar/ and change your notification settings for this calendar Forwarding this invitation could allow any recipient to send a response to the organizer and be added to the quest list, or invite others regardless of their own invitation status, or to modify your RSVP. Learn More  $\bullet$   $\bullet$ 09:44 **Ken**  $\mathbf{C}$ 目  $PQ$  $|Ps|$ œ  $\bullet$  $\Omega$ Start G 21/05/2020

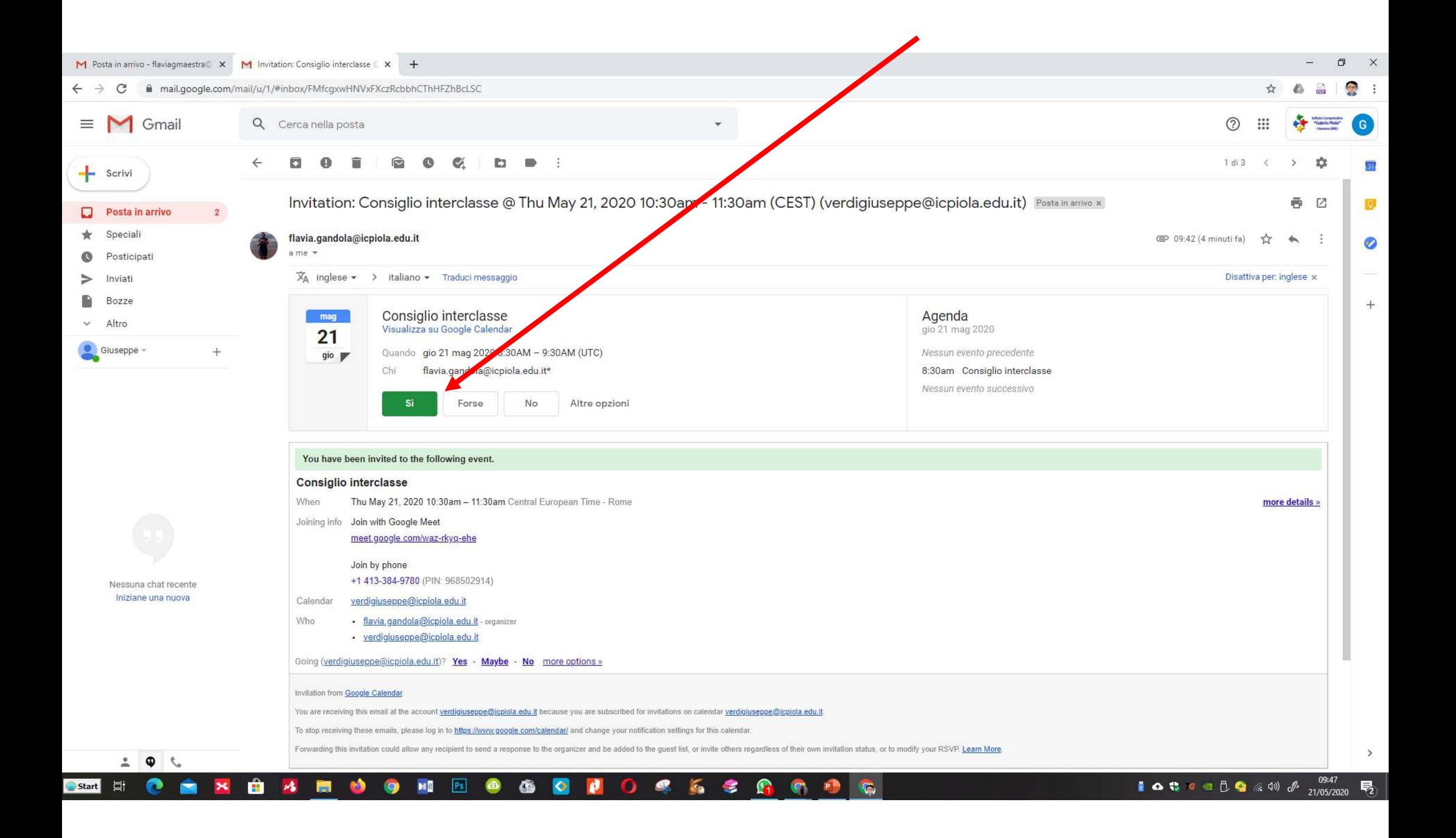

## IL GIORNO DELL'INCONTRO BASTERÀ RIAPRIRE LA MAIL E CLICCARE SU

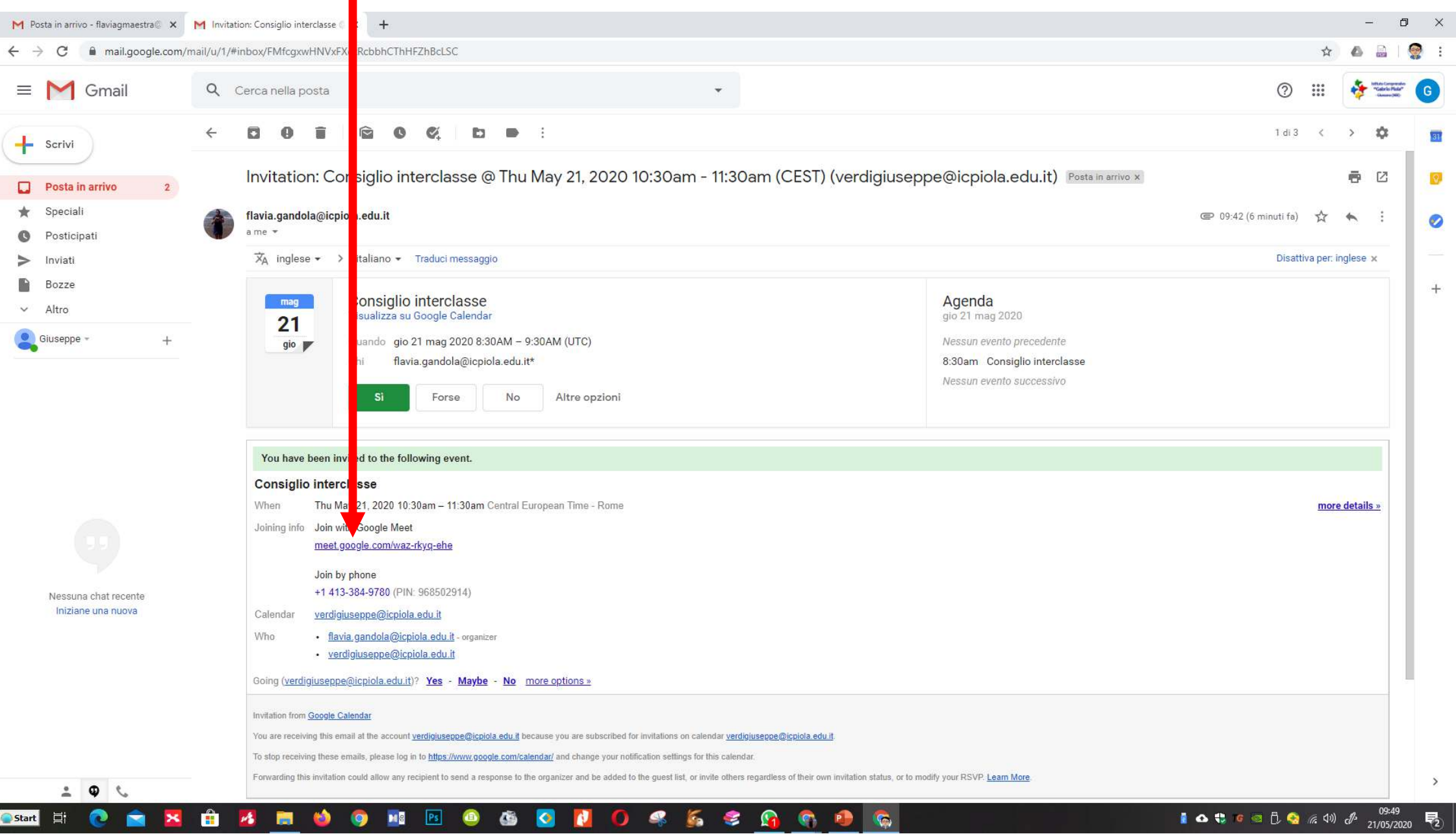

#### CONSENTIRE USO MICROFONO E TELECAMERA CLICCANDO SU CONSENTI

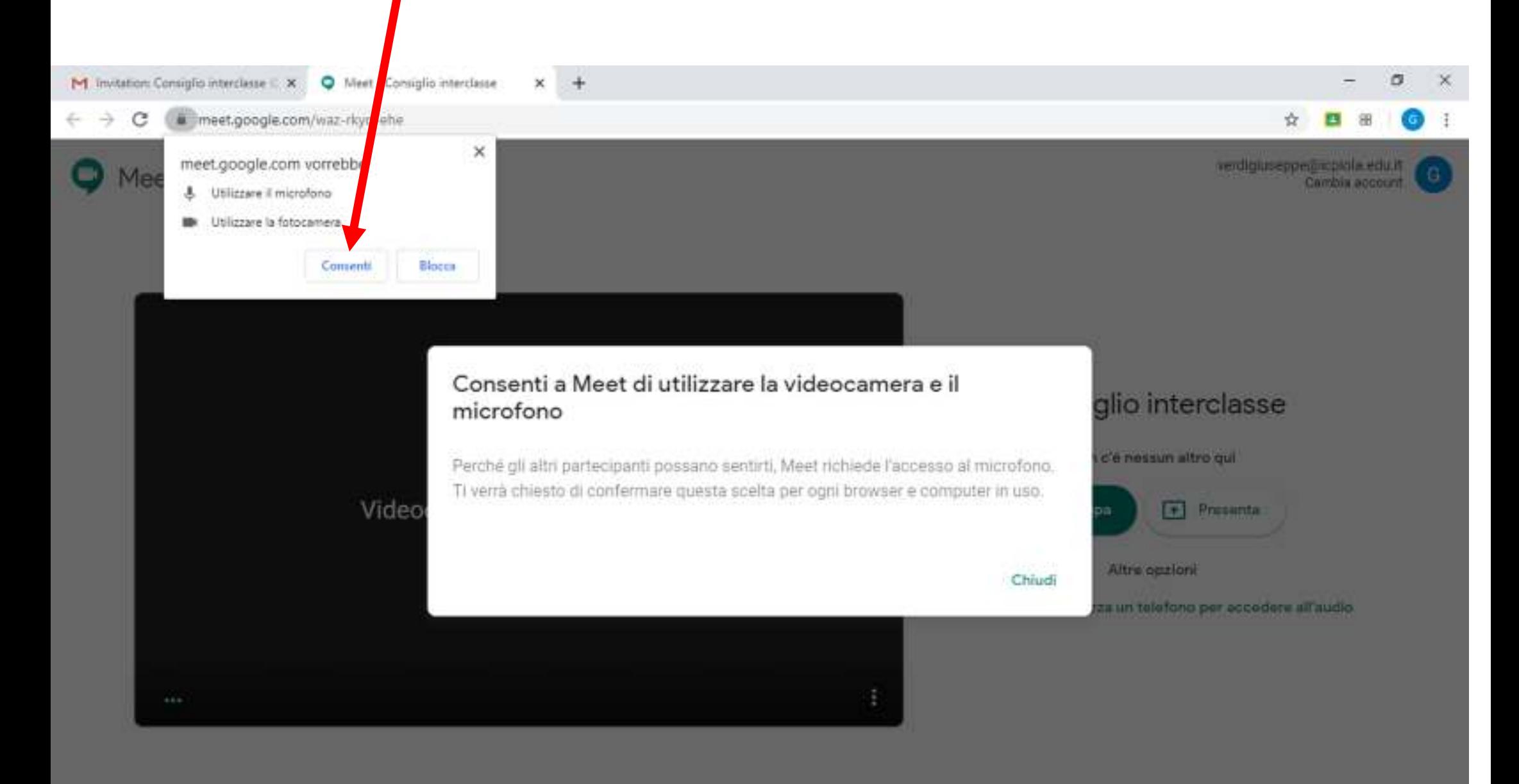

**AOC** OUANC Ħ я **G** Start

QO I  $d\emptyset$  09:57

21/05/2020

巪

#### CLICCARE SU PARTECIPA

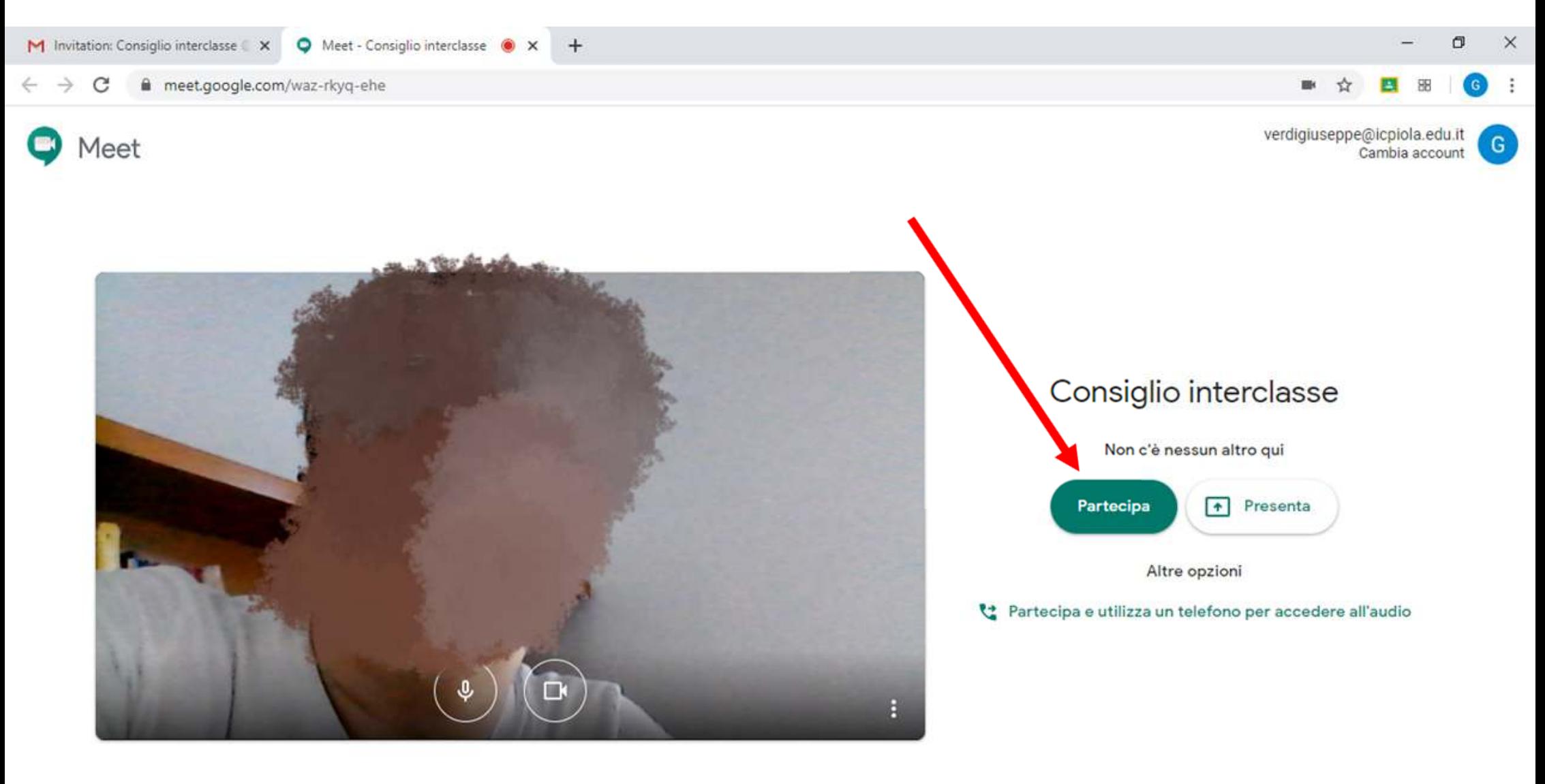

10:00<br>21/05/2020  $Q$  o  $J$ Ξi Ê 员  $\begin{array}{ccccccccccccccccc} \oplus & \text{in} & \text{in} & \text{in} & \mathcal{P} \end{array}$  $\Omega$ 喝 Start 'n